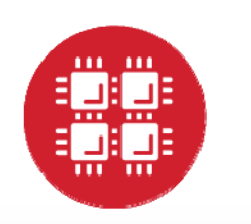

# **Ohio Supercomputer Center**

An OH.TECH Consortium Member

#### How to Choose the Right File System for Your Work

Summer Wang 1224 Kinnear Road, Columbus, OH 43212 April 6, 2017

**www.osc.edu**die 19de eeu n.C. Soos en die 19de eeu n.C. Soos en die 19de eeu n.C. Soos en die 19de eeu n.C. Soos en die 19

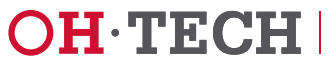

# The OH-TECH Consortium

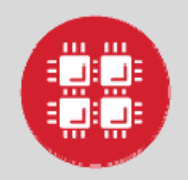

**Ohio Supercomputer Center** provides high performance computing, software, storage and support services for Ohio's scientists, faculty, students, businesses and their research partners.

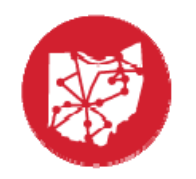

**OARnet** connects Ohio's universities, colleges, K-12, health care and state and local governments to its high-speed fiber optic network backbone. OARnet services include co-location, support desk, federated identity and virtualization.

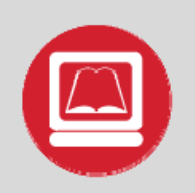

**OhioLINK** serves nearly 600,000 higher education students and faculty by providing a statewide system for sharing 50 million books and library materials, while aggregating costs among its 90 member institutions.

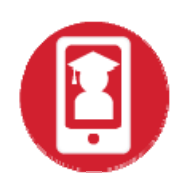

**eStudent Services** provides students increased access to higher education through e-learning and technology-enhanced educational opportunities, including virtual tutoring.

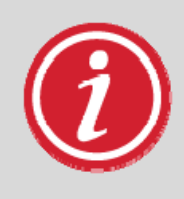

**Research & Innovation Center** will operate, when opened, as the proving grounds for next-generation technology infrastructure innovations and a catalyst for cutting-edge research and collaboration.

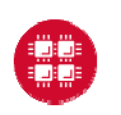

Ohio Supercomputer Center

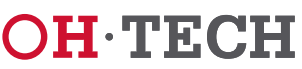

#### Agenda

- $\bullet$ Different File Systems at OSC
- •File Management
- Data Sharing
- File Transfer Mechanisms

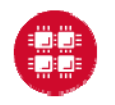

Slide 3

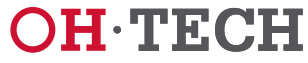

#### <u>renneren en annen en annen en annen en annen en annen en annen en annen e</u> 1 D

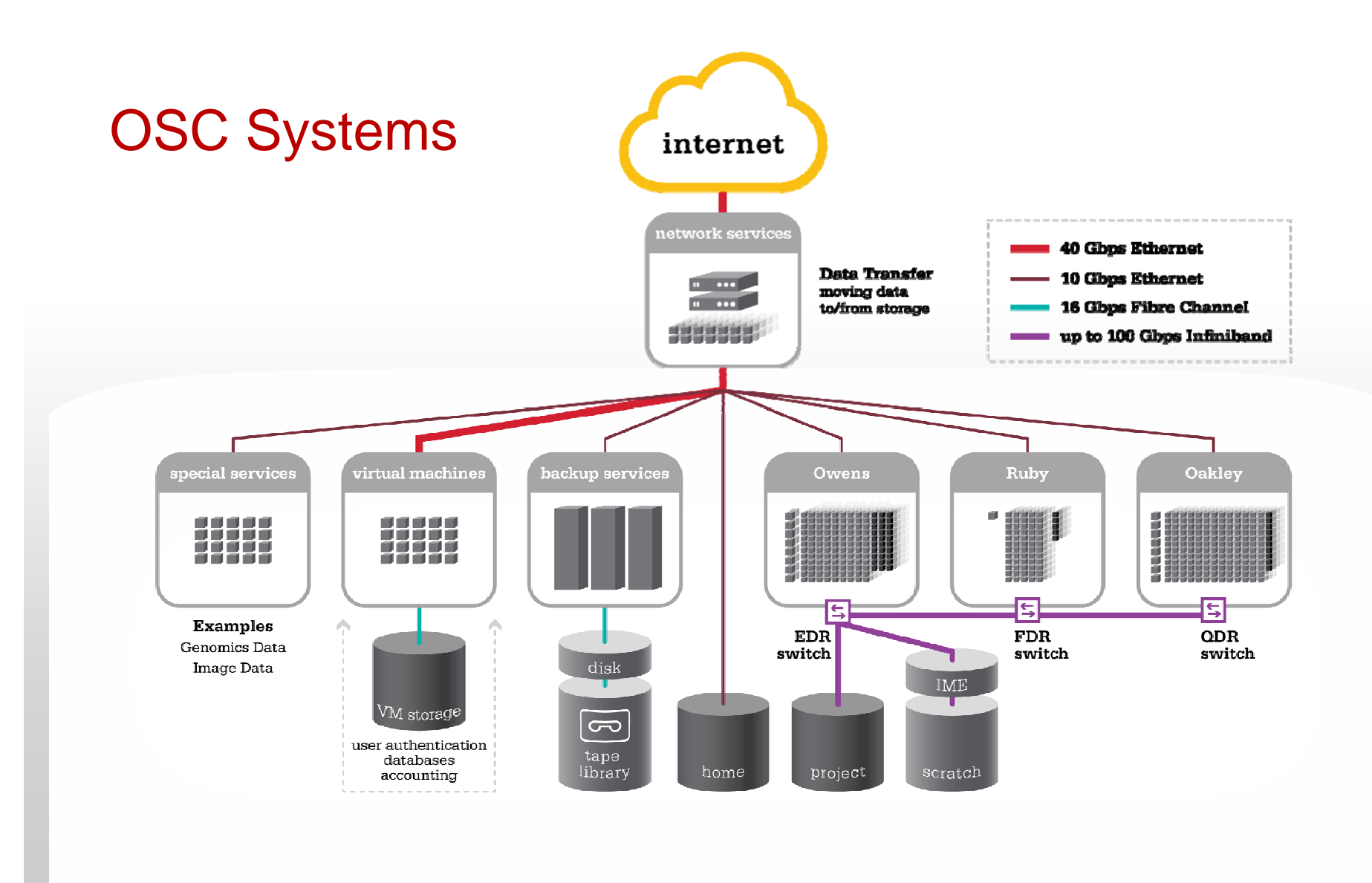

**Ohio Supercomputer Center** 

Slide 4

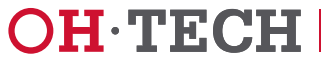

#### Overview of OSC File Systems

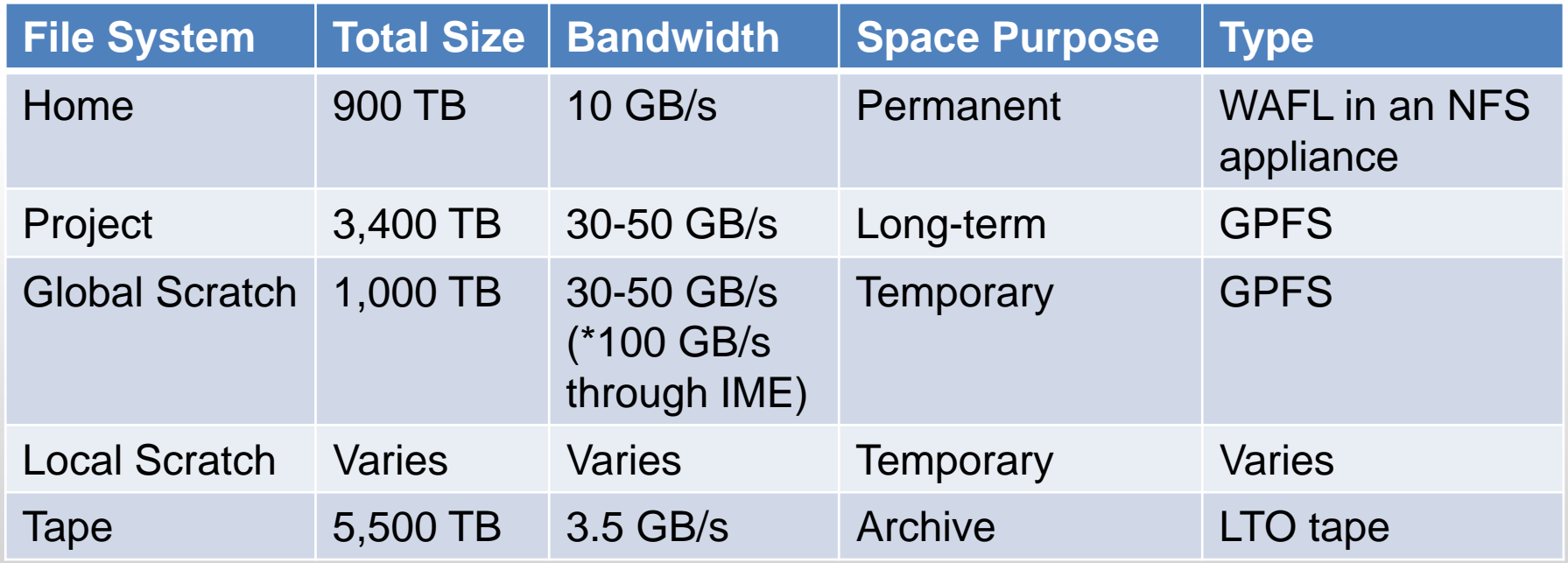

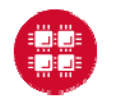

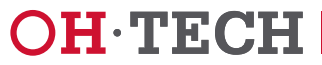

## Quota Display

- $\bullet$  Quota including your Home, Project, and Global Scratch is displayed at login
	- This information is collected twice a day

As of 2017-03-28T16:02:07.000000 userid xwang on /fs/scratch used 1288GB of quot a OGB and 2181550 files of quota 0 files As of 2017-03-28T16:02:33.482001 userid xwang on /users/PES0691 used 824.2MB of quota 500GB and 1 files of quota 1000000 files As of 2017-03-28T16:02:47.657370 userid xwang on /users/oscgen used 423.0GB of q uota 500GB and 852764 files of quota 1000000 files

 $\bullet$  Use command **quota** to get the most updated quota information of your home directory

[xwanq@owens-login01 ~]\$ quota -u xwanq Disk quotas for user xwang (uid 16059): Filesystem blocks quota limit grace files quota limit grace 10.11.200.26:/oscgen 443570508 524288000 524288000 852821 1000000 1000000

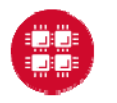

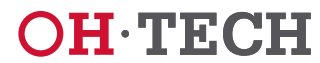

#### n na mananananan kanananan kanananan kananan mananananan

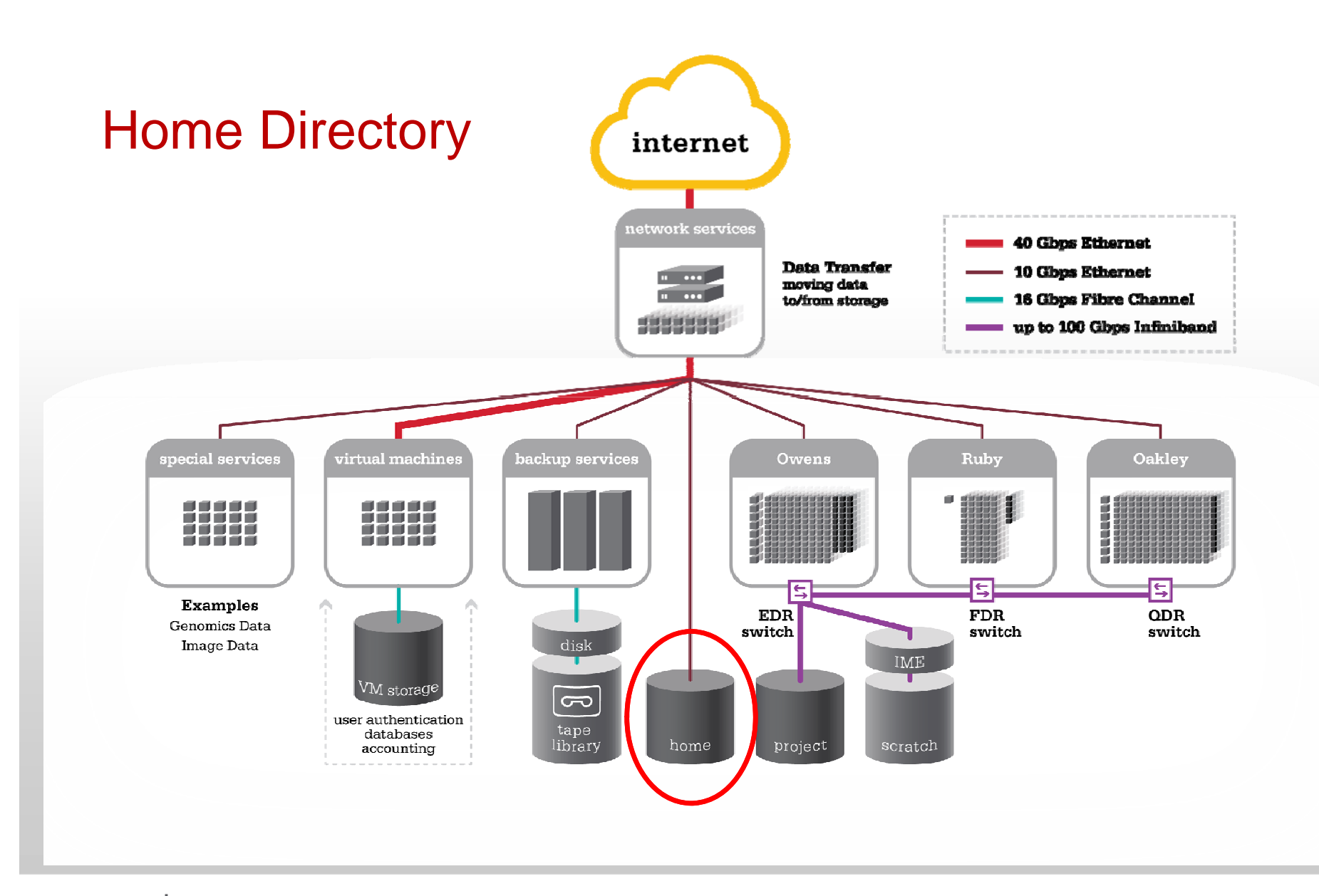

**Ohio Supercomputer Center** 

Slide 7

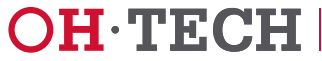

#### Home Directory

- This storage is provided to each OSC userID
	- Path: **/users/projectID/userID**
	- Environment variable: **\$HOME** or **~userID**
	- Quota (fixed): 500 GB of storage and 1,000,000 files
- Visible from all login nodes and all compute nodes
- $\bullet$ Backup: daily with two copies of files in tape
- $\bullet$ Purge: no
- $\bullet$ Lower performance; not recommended for heavy I/O job

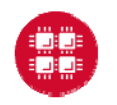

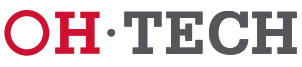

#### Error: No space left on device

- Error "no space left on device" when writing data to home directory: the disk is full
	- Check your home directory quota. If you reach quota, consider reducing space usage (to be discussed later)
	- – If your usage is less than 500GB, your disk may be filled up with 'snapshot' files (invisible to users and used to track fine-grained changes to your files for recovering lost/deleted files). To avoid this situation in future, consider running jobs with heavy I/O in the scratch file system (examples will be shown later)

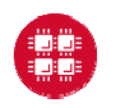

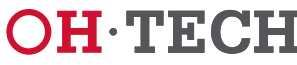

#### n na mananananan kanananan kananan manananan mananan

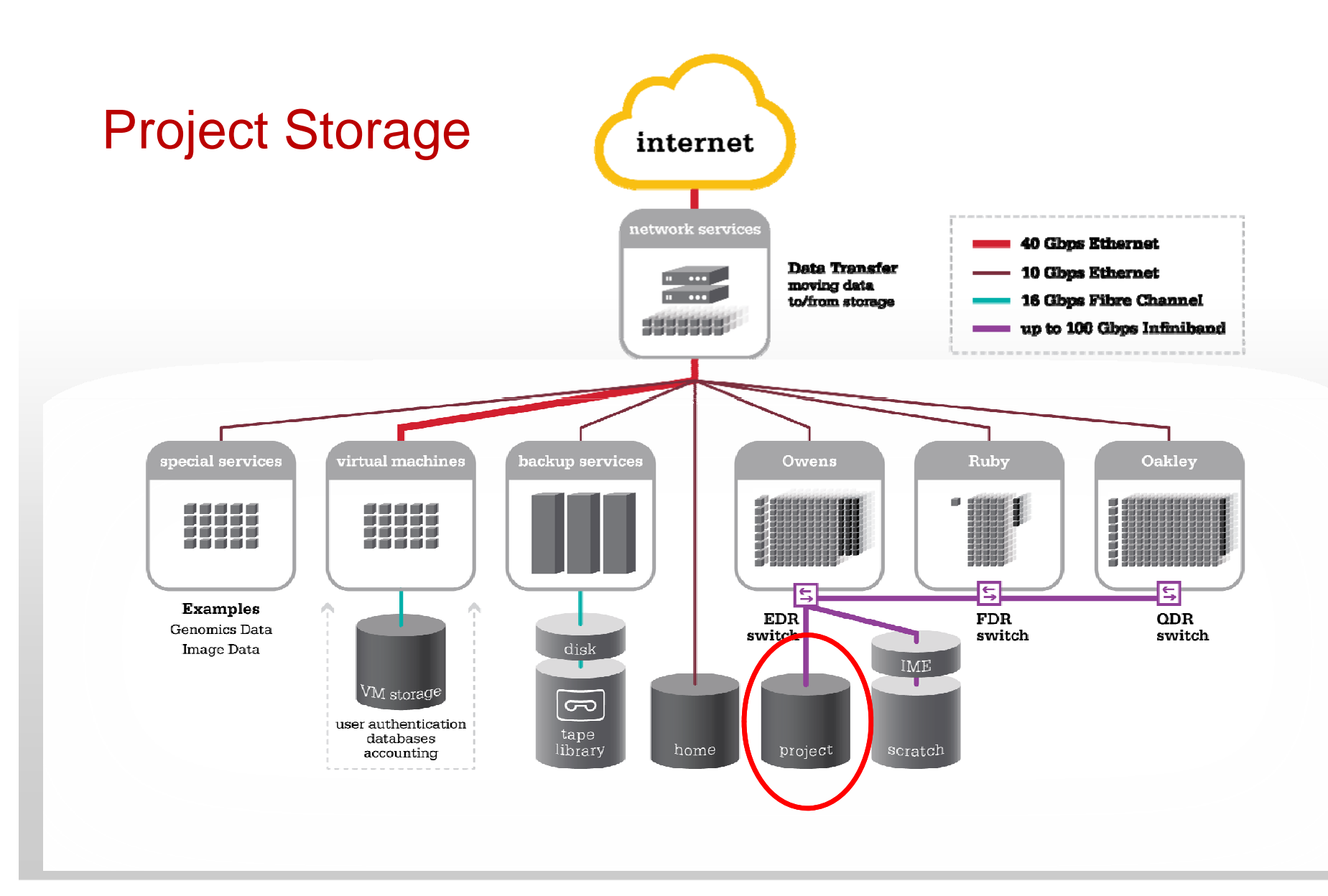

**Ohio Supercomputer Center** 

Slide 10

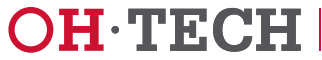

## Project Storage

- This storage is provided via request from PI
	- Path: **/fs/project/projectID**
	- Quota: by request
	- Once it is allocated, it is shared by all members of the project for a specific period of time
- Visible from all login nodes and all compute nodes
- $\bullet$ Backup: daily with single copy of files in tape
- $\bullet$ Purge: no
- $\bullet$ High performance

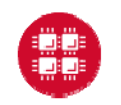

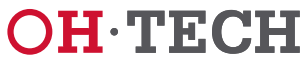

#### How to Apply for Project Storage

- $\bullet$  Information from PI Sent to OSC Help:
	- How much space your project will need
	- How long you need this space
	- Why you need the space
	- What measures you are taking and will continue to take to optimize the space usage (deleting unneeded data, compressing data, moving infrequently used data to archive)

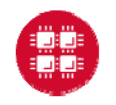

Slide 12

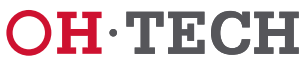

#### 

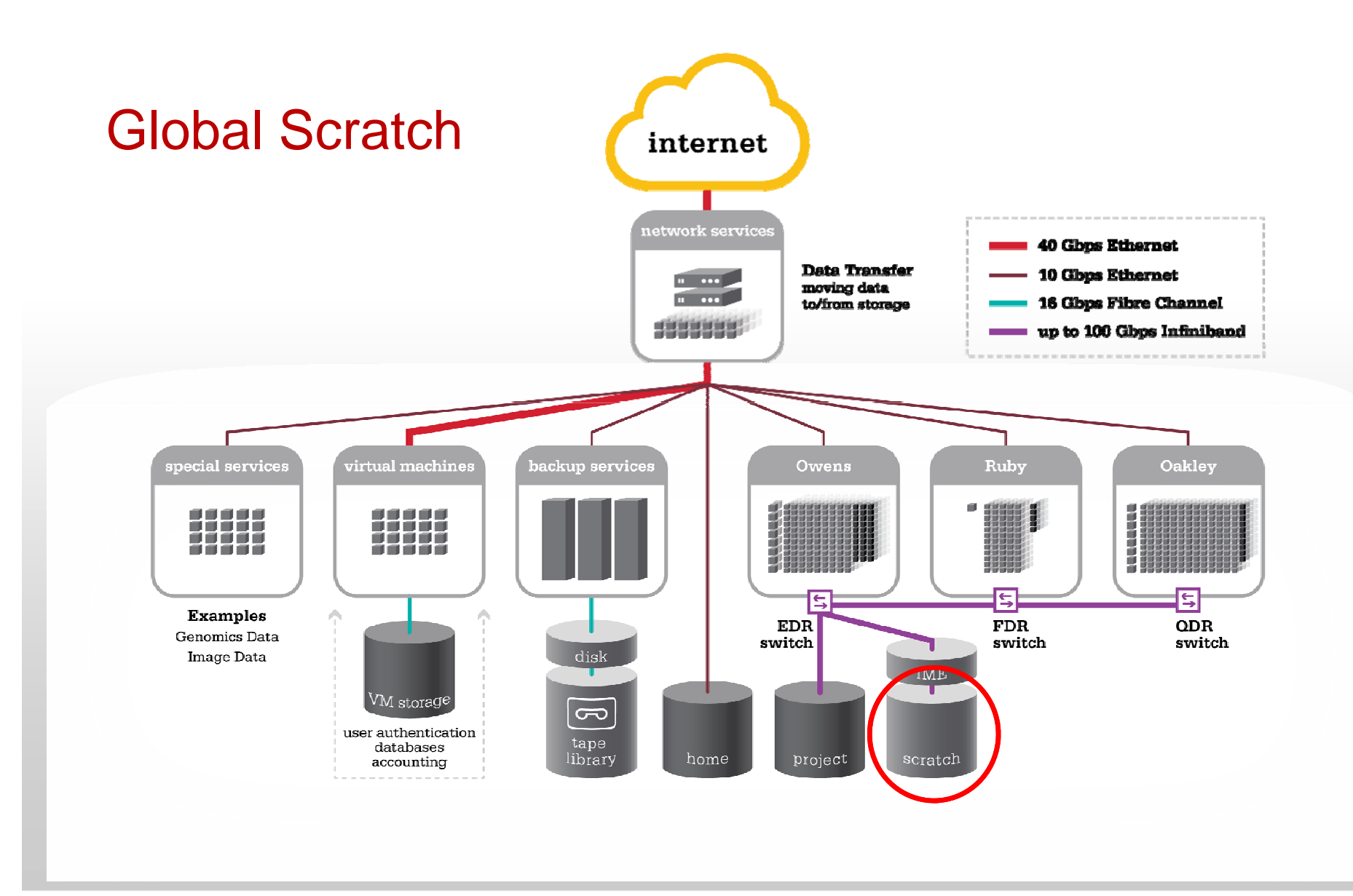

**Ohio Supercomputer Center** 

Slide 13

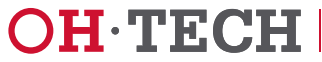

## Global Scratch Storage

- This storage is shared by all OSC users
	- High-performance, high-capacity, temporary space
	- Path: **/fs/scratch**
	- Quota: no
- Visible from all login nodes and all compute nodes
- $\bullet$ Backup: no
- $\bullet$  Purge: yes. Data that have not been accessed for more than or equal to 180 days will be removed from the system every Wednesday
- $\bullet$ High performance (similar to Project without through IME)

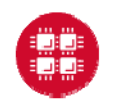

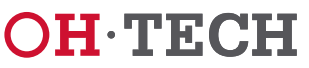

#### Exemption to Scratch Purge Policy

- Information Sent to OSC Help in a Timely Manner:
	- OSC HPC username
	- Path of directories/files that need exemption to file deletion
	- Duration: till MM/DD/YY (The max exemption duration is 180 days)
	- Detailed justification

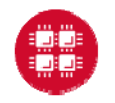

Slide 15

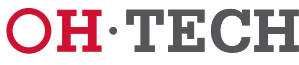

#### New Scratch Storage Policy for Public Comments

- • Key Modifications:
	- Purge period: change from 180 days to 120 days
	- Exemption is allowed, but renewal of existing exemption request is forbidden
- Public Comment Period: April 3-28, 2017
	- All comments are welcome
	- We will provide response to comments after the public comment period closes
- $\bullet$ Link

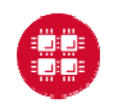

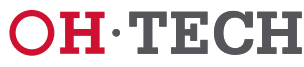

#### n mana manang manang mga manang manang mga manang manang manang manang manang manang manang manang manang mana Ł

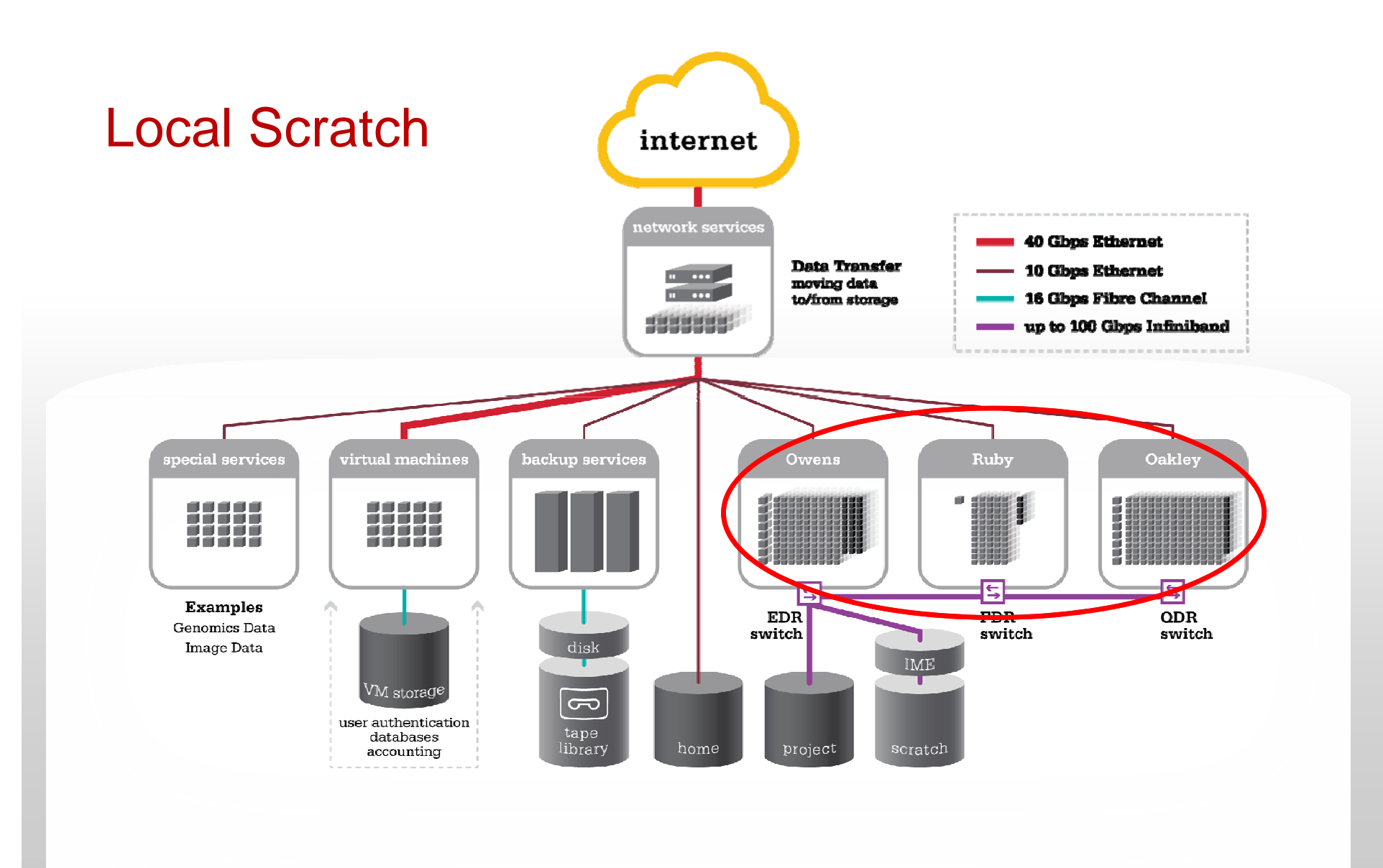

**Ohio Supercomputer Center** 

Slide 17

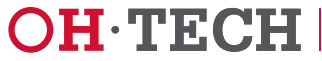

#### Local Scratch Storage

- This storage is on compute node for use during the user's batch job
	- Path: **/tmp** after ssh/rsh to the node
	- Environment variable: **\$TMPDIR**
	- –Space: 800GB (Oakley) and 1 TB (Ruby & Owens)
- Visible from the local compute node only
- $\bullet$ Backup: no
- $\bullet$  Purge: yes. Data is purged at the completion of the PBS job. Be sure to copy output back at the end of job
- $\bullet$  Highest performance because data does not have to be sent across the network and handled by a file server

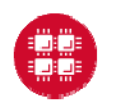

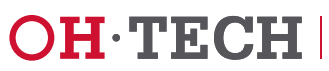

## Using Scratch Storage in Job for Temporary Files

- Two Main Advantages:
	- Access is fast
	- Avoid temporary files generated in your home directory
- **\$TMPDIR** or **\$PFSDIR**
	- **\$TMPDIR**: local disk of each node. The files in this directory are NOT visible from all the nodes in a parallel job; each node has its own directory
	- **\$PFSDIR**: a temporary directory on Global Scratch file system. It is used in a parallel job of which a single directory is shared by all the nodes a job is running on

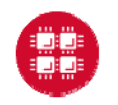

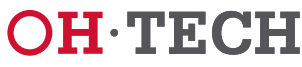

#### Example: Use **\$TMPDIR** in Job

```
#PBS -N fluentjob
#PBS -l walltime=5:00:00 
#PBS -l nodes=1:ppn=1
#PBS -l software=fluent+1
#PBS -j oe
# The following lines set up the FLUENT environment
module load fluent# Move to your working directory where the job was submitted from
cd $PBS_O_WORKDIR
# Run fluent
fluent 3d -g < run.input
# Copy files to $TMPDIR and move there to execute the program
cp test_input_file.cas test_input_file.dat run.input $TMPDIR
cd $TMPDIR
# Finally, copy files back to your home directory
cp result.cas $PBS_O_WORKDIR
                                   Read and write files directly from $owi¤Dnee, directory;
                                   access is slow
access is fast
```
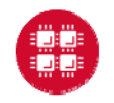

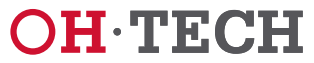

#### Using **\$PFSDIR** in Job

- $\bullet$ Similar to **\$TMPDIR**
- However, the **\$PFSDIR** directory won't be created by job prologue. You will have to create the **\$PFSDIR**  directory by yourself if you use this directory.
- See here for more information: https://www.osc.edu/supercomputing/knownissues/critical\_change\_about\_using\_pfsdir\_directory\_at\_ **OSC**

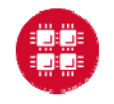

Slide 21

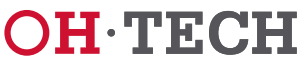

## File Management

- $\bullet$  How to Lower Disk Space Usage:
	- Identify and delete data you do not need
	- Compress large, rarely used files
		- Use **gzip** or **bzip2** commands
	- – Combine large numbers of small files
		- Use **tar** command
	- Archive data (the service will be provided by OSC later)
	- $\mathcal{L}_{\mathcal{A}}$ Transfer data to local file system (to be discussed later)
	- Web documentation:

https://www.osc.edu/resources/getting\_started/howto/howto\_ reduce disk space usage

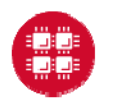

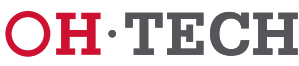

## Data Sharing

- • Data Security and Integrity
	- Sharing data with others must be done carefully
	- The chances for data loss increase when more users have access to the data. Permissions should be set to the minimum necessary to achieve the desired access
- Sharing Your Data with Other OSC Users
	- Change file permissions using **chmod**
	- Access Control Lists (ACLs)

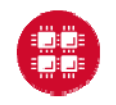

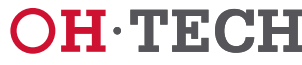

#### Unix File Permissions

 $\bullet$ Check file permissions using the command **ls -l**

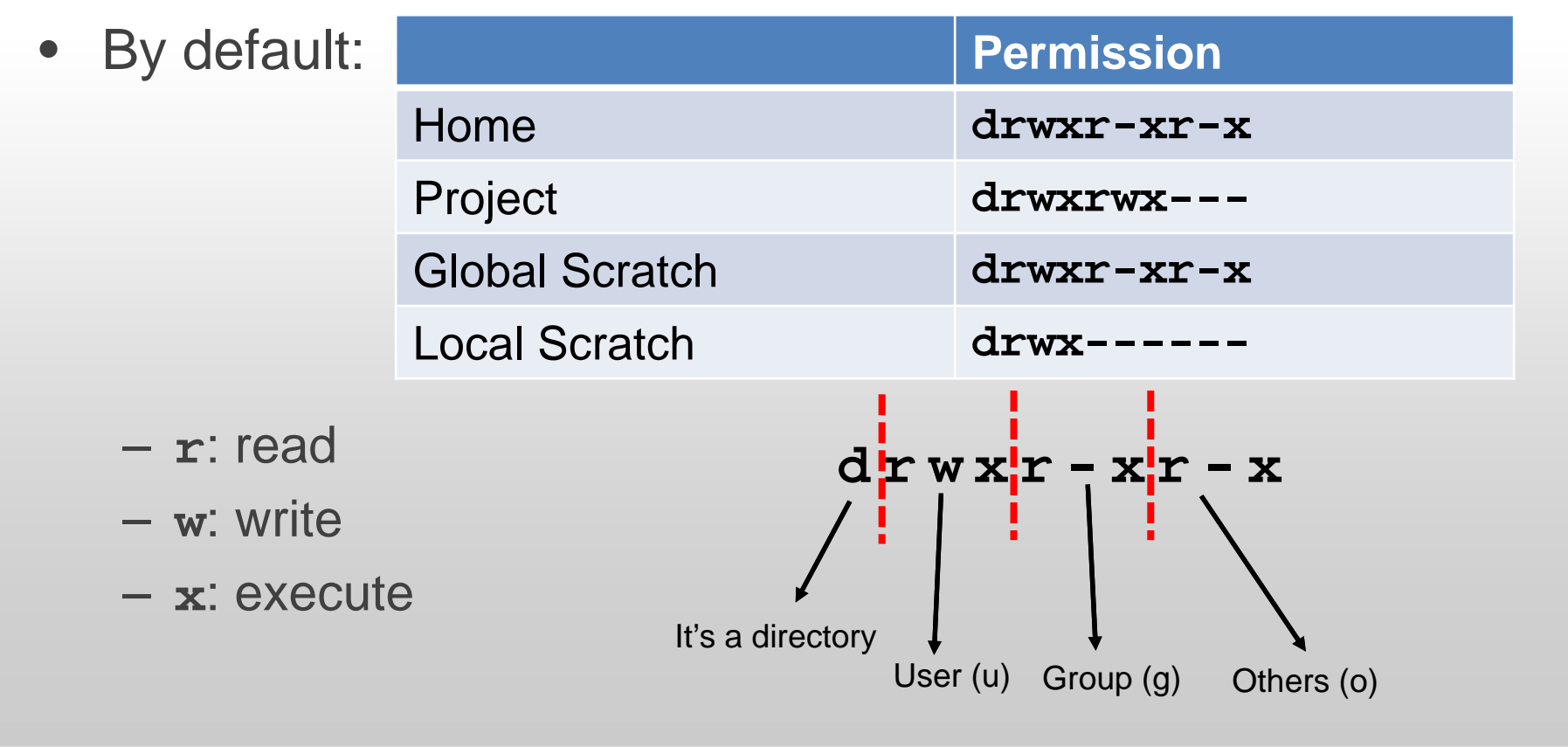

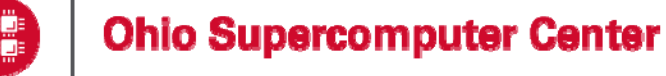

Slide 24

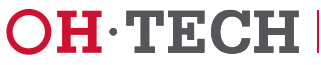

#### **chmod** ("change mode") Command Syntax

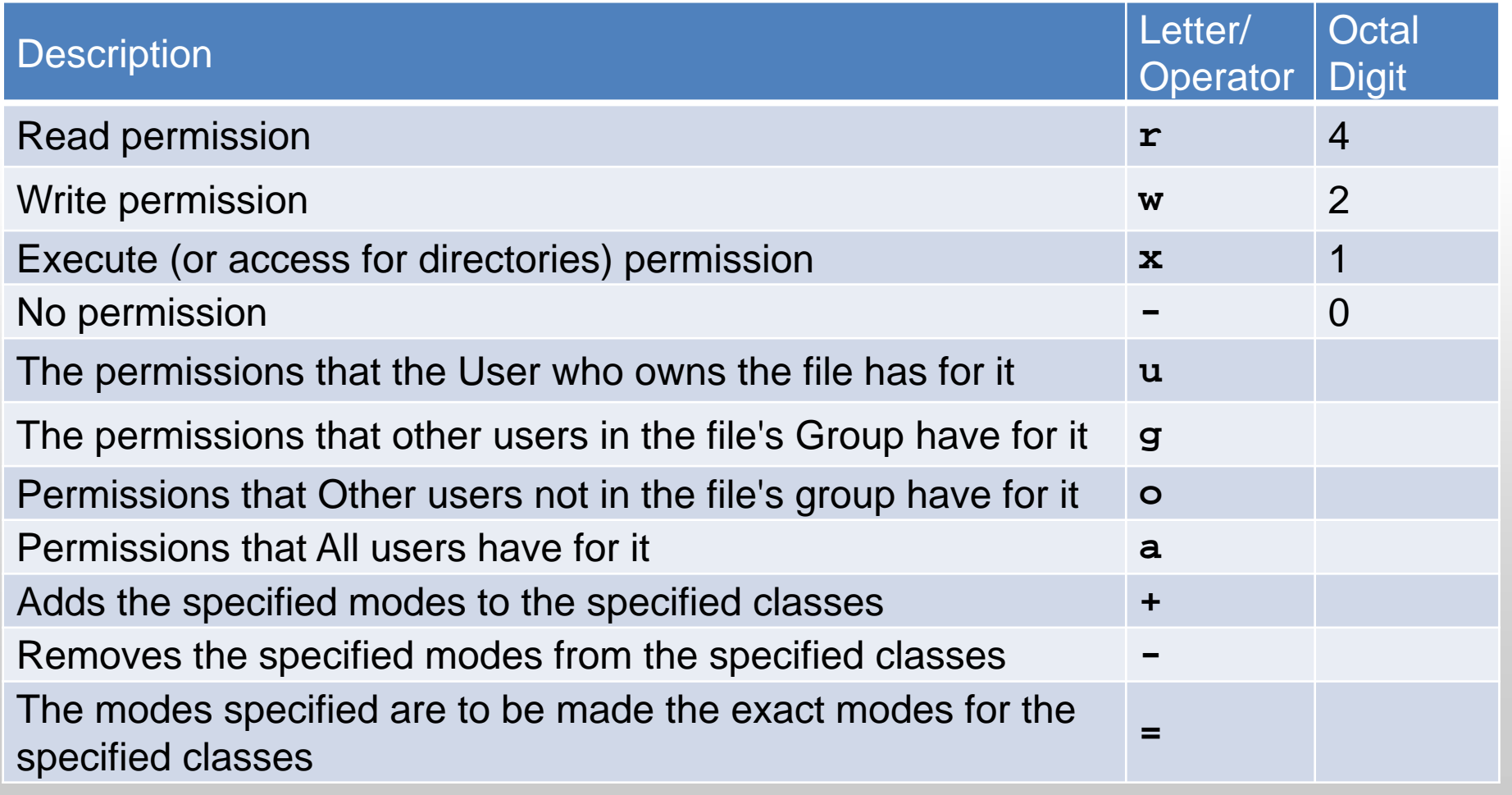

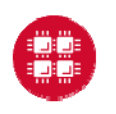

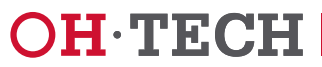

# Example: Change File Permissions Using **chmod**

• Symbolic Mode

**chmod u=rwx,g=rx, o=r file**

• Octal Mode

#### **chmod 754 file**

- 7 is the combination of permissions 4+2+1 (read, write, and execute) for user
- 5 is 4+0+1 (read, no write, and execute) for Group
- 4 is 4+0+0 (read, no write, and no execute) for other
- For Directory: with **–R** (Recursive)

**chmod –R u=rwx,g=rx, o=rx directory**

• For more information: **man chmod**

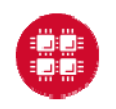

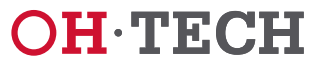

#### Access Control Lists (ACLs)

- An ACL is a list of permissions associated with a file or directory
	- An extension of the traditional UNIX permission concept
	- Allow more complex and sophisticated control for sharing data, like granting access to files to an individual user
	- Supplant the standard UNIX group permissions with the **mask** property. Changing the group permissions will invalidate the ACLs set for a file or directory
- ACLs on our systems:
	- $\mathcal{L}_{\mathcal{A}}$ Home directory: NFSv4 ACL
	- Project and Global Scratch storage: POSIX ACL

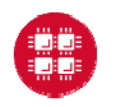

Slide 27

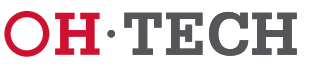

#### Home Directory: NFSv4 ACL

- To Set and Modify ACLs: **nfs4\_setfacl [OPTIONS] COMMAND file**
- To View ACLs: **nfs4\_getfacl file**
- More info:
	- **man nfs4\_acl**
	- **man nfs4\_setfacl**
	- **man nfs4\_getfacl**

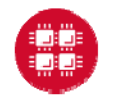

Slide 28

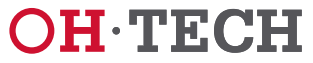

#### Project & Global Scratch Storage: POSIX ACL

• To Set and Modify ACLs:

**setfacl [OPTIONS] COMMAND file**

- –To set ACLs: **setfacl -m u/g:ID:rw- file**
- To remove ACLs: **setfacl –x u/g:ID file**
- To Display ACLs: **getfacl file**
	- A '+' character to the Unix permissions string indicates that ACLs are set for the file or directory
- $\bullet$  More info:
	- **man acl**
	- **man setfacl**
	- **man getfacl**

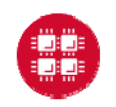

Slide 29

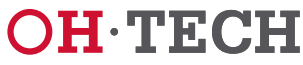

#### **Demonstration**

- $\bullet$ **chmod**
- $\bullet$ **NFSv4 ACL**
- **POSIX ACL**

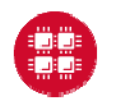

**Ohio Supercomputer Center** 

Slide 30

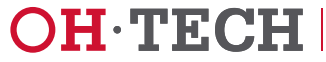

#### Transferring Files at OSC

- Using Unix Commands on a Linux/Mac Machine
- $\bullet$ Using an SFTP Client on a Windows/Mac Machine
- Using OSC OnDemand
- •Using Globus

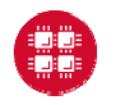

Slide 31

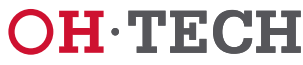

## Transferring Files Using Unix Commands

- For small files, connect to login node
- •For large files, connect to **sftp.osc.edu** (file transfer only)
- $\bullet$  **sftp:** 
	- Encrypts data before it is sent across the network
	- Resume interrupted transfers, list directory, remove remote file
- $\bullet$  **scp**
	- Secure Shell (SSH) for data transfer and utilizes the same mechanisms for authentication
- $\bullet$  **rsync**
	- It synchronizes files and directories between two different locations (or servers)
	- Copies only the differences of files that have actually changed

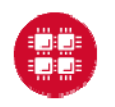

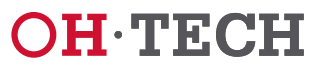

#### Transferring Files Using an SFTP Client

- For small files, connect to login node
- $\bullet$ For large files, connect to **sftp.osc.edu** (file transfer only)
- Software
	- WinSCP
	- **Cyberduck**
	- FileZilla

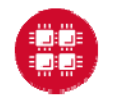

Slide 33

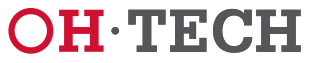

## Transferring Files Using OSC OnDemand

- OnDemand is our "one stop shop" for access to OSC High Performance Computing resources via a web browser:
	- –**Transfer files through a web-based File Explorer**
	- Create, edit, submit, and monitor jobs
	- Run GUI applications
	- Connect via SSH
- File Transfer Limit:
	- –Upload: file size <10 GB, up to 6 files simultaneously
	- Download: no size limit, up to 6 files simultaneously

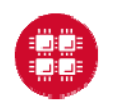

Slide 34

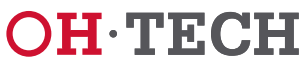

#### **Demonstration**

 $\bullet$ OnDemand:

www.ondemand.osc.edu

• Web Documentation:

https://www.osc.edu/resources/online\_portals/ondemand/fil e\_transfer\_and\_management

https://www.osc.edu/resources/online\_portals/ondemand

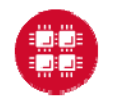

Slide 35

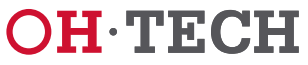

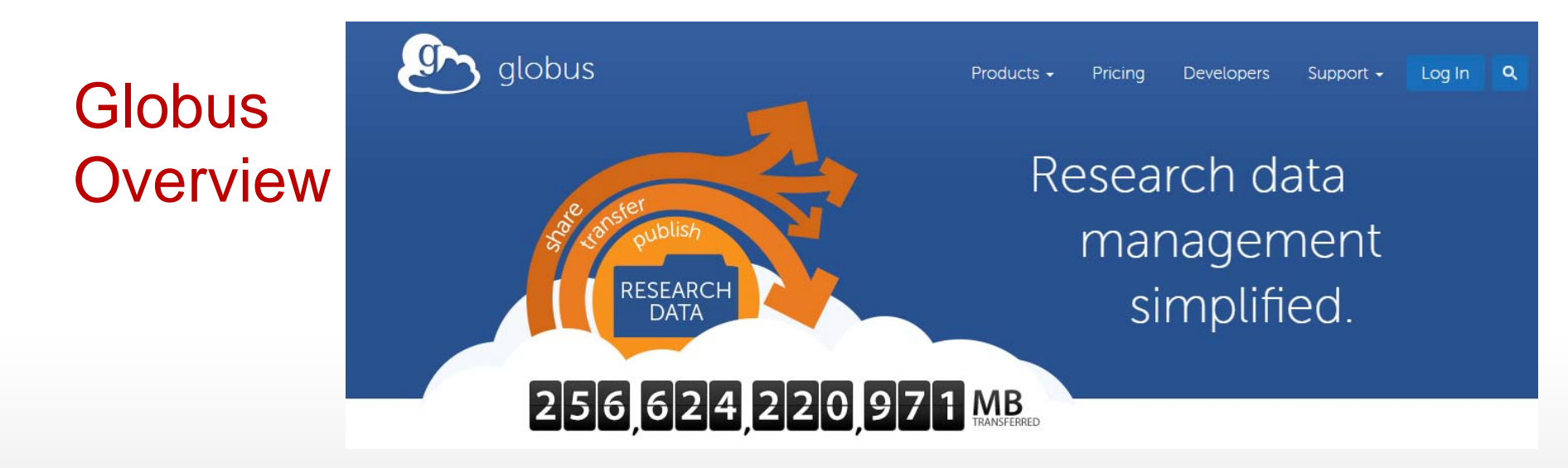

- $\bullet$ Developed and maintained at the University of Chicago
- An online service that uses GridFTP for high-speed, reliable, and secure data transfer
- Manage file transfers, monitor performance, retry failures, recover from faults automatically when possible, and report the status of your data transfer
- $\bullet$ Good for large files, and large collections of files

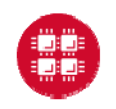

Slide 36

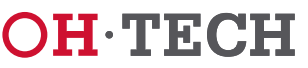

#### Transferring Files Using Globus

- With Globus, files are always transferred between two "endpoints". One endpoint is always a Globus server, such as the one at OSC. The other endpoint can be a second server, or a Globus connect personal endpoint, which is a desktop application
- Transfers are managed by a master server at globusonline, which manages credentials, sets up, and monitors transfers. However, data streams directly between the two endpoints.

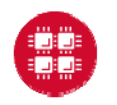

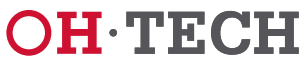

#### Transferring Files Using Globus Between OSC and Your Personal Desktop

- $\bullet$  Install Globus Connect Personal
	- Create an account: https://www.globus.org/
	- Download and Install Globus Connect Personal Client
- • Login to Globus. Find "Transfer Files" under "Manage Data" (OSC endpoint: osc#gcs)

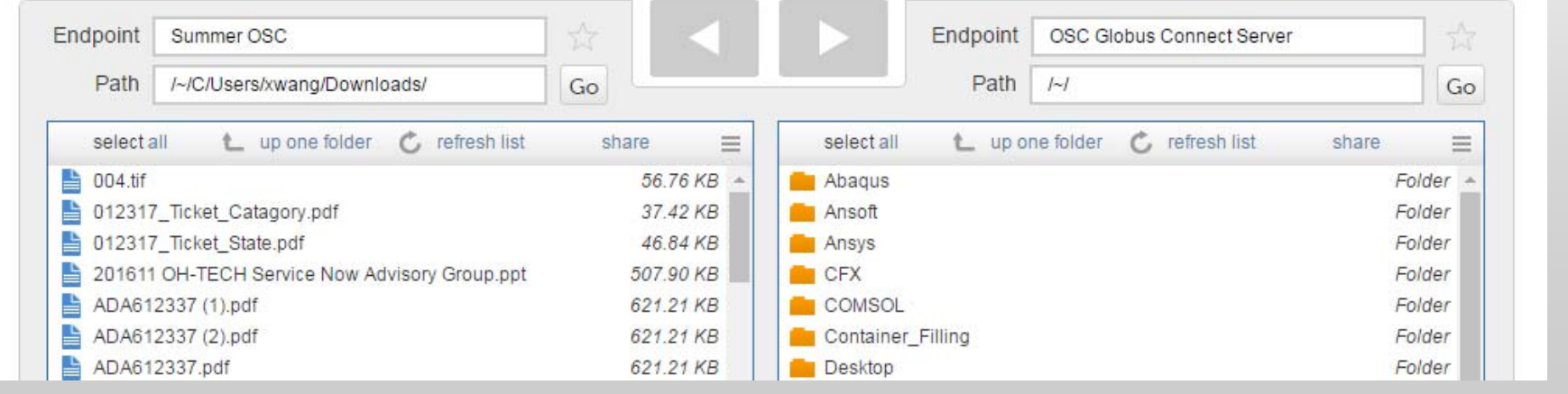

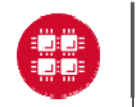

Ohio Supercomputer Center

Slide 38

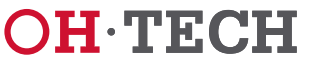

#### **Demonstration**

- $\bullet$ **Globus**
- Web Documentation:

https://www.osc.edu/resources/getting\_started/howto/howto \_transfer\_files\_using\_globus\_connect

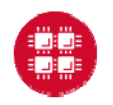

Slide 39

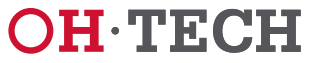

#### **Questions**

**Summer Wang** Client Engineer, Ohio Supercomputer Center xwang@osc.edu

**Like Us on Facebook**: https://www.facebook.com/ohiosupercomputercenter **Follow Us on Twitter**: https://twitter.com/osc

1224 Kinnear RoadColumbus, OH 43212 Phone: (614) 292-9248

**www.osc.edu**die 19de eeu n.C. Soos ander gewone het die 19de eeu n.C. Soos ander gewone het die 19de eeu n.C. So

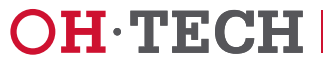